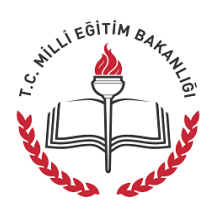

# **KUZULUK DR. ENVER ÖREN ORTAOKULU EBA VELİ-ÖĞRENCİ BİLGİLENDİRME FORMU**

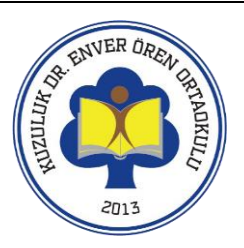

## **EBA NEDİR?**

### **Eğitim Bilişim Ağı, Milli Eğitim Bakanlığı tarafından oluşturulan eğitim platformudur. EBA'da Neler Yapabilirim?**

- **Araştırma**
- **Ders kitaplarına internet ortamında erişmek**
- **Ulusal ve yerel dergileri okumak**
- **Güncel ve eğitici kitapları okumak**
- **Ulusal yarışmalara katılmak**
- **Ders tekrarları ve konu çalışması**
- **Deneme, alıştırma test soruları çözmek**
- **Ödev yapmak için,**
- **Destekleme ve yetiştirme kurs başvuruları**
- **Eğitici oyunlar oynamak**

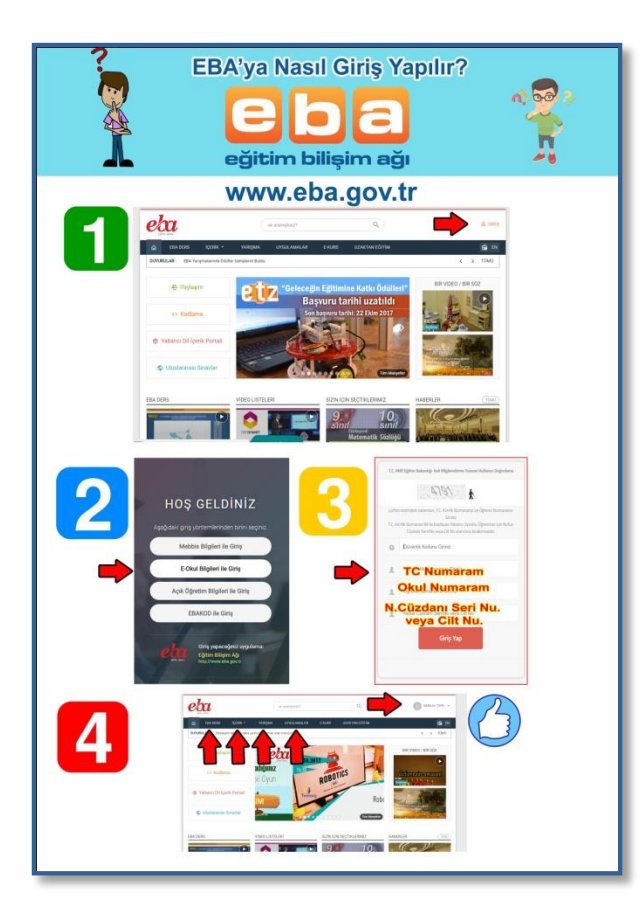

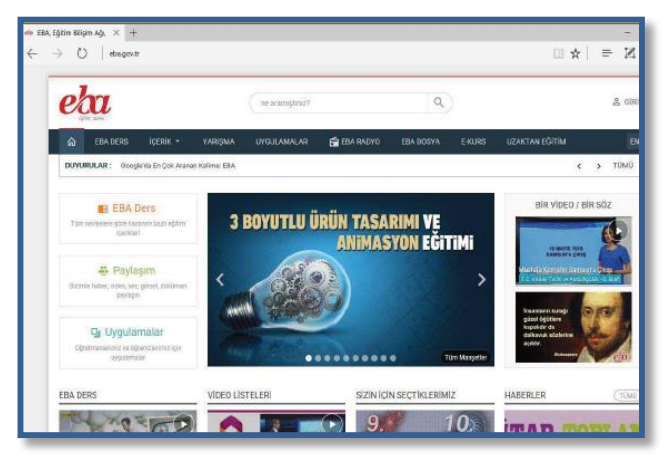

## **EBA'ya Nasıl giriş Yapılır?**

**EBA ana sayfada sağ üst köşede bulunan GİRİŞ menüsüne tıklanır.**

**Gelen pencereden öğrenci girişinde istenen bilgiler girilir.**

**EBA'ya giriş için gerekli bilgiler;**

- **1.) T.C kimlik numarası**
- **2.) Öğrenci numarası**
- **3.) Cilt numarası**

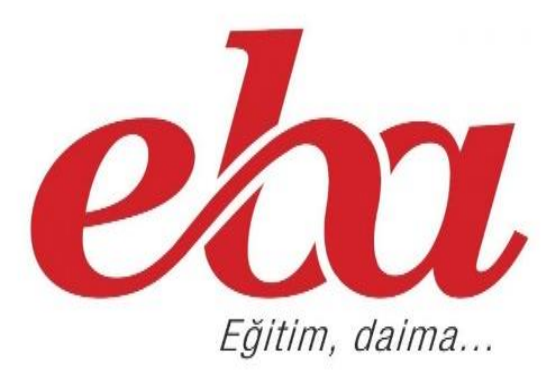

### **EBA Derse Giriş**

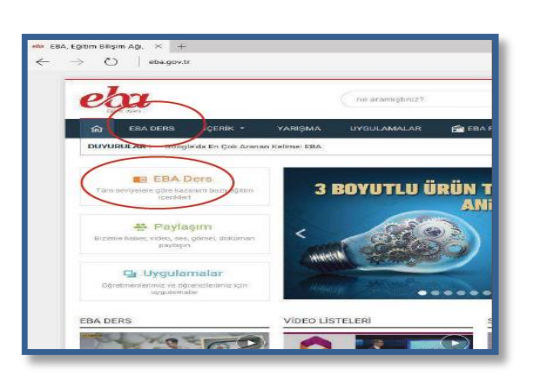

**EBA Ders modülüne iki yerden ulaşabilirsiniz:**

**1. EBA internet sitesinin ana menüsünden EBA Ders bölümüne tıklayarak.**

**2. Ana Sayfa'daki EBA Ders bağlantısına tıklayarak.**

#### **EBA Ders: Konular**

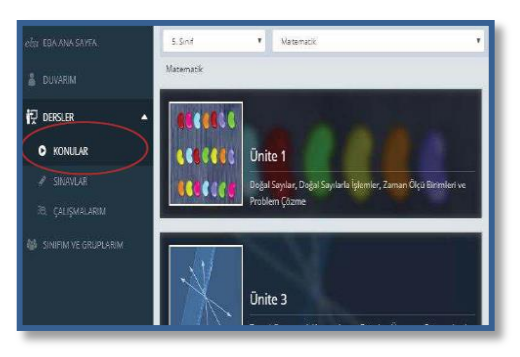

**EBA Ders üzerinden konu tekrarı yapmak için Dersler menüsünün alt menüsü olan Konular kısmı tıklanır. Sınıf ve ders seçiminin ardından üniteler şeklinde ayrılmış olan bölümden konu seçilerek ilgili ders izlenir.**

#### **EBA Ders Sınavlar**

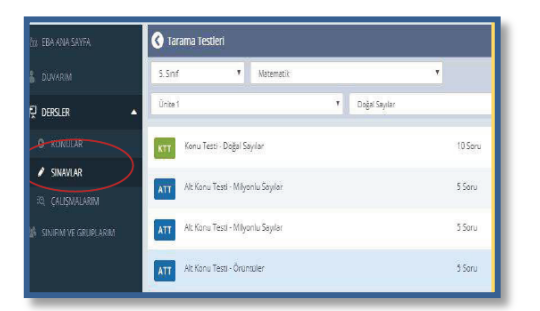

**EBA Ders üzerinden ünite testlerine ya da konu kavrama testlerine ulaşmak için Dersler menüsünün alt menüsü olan Sınavlar kısmı tıklanır. Sınıf ve ders seçiminin ardından üniteler ve konular şeklinde ayrılmış olan bölümden testlere ulaşılır.**

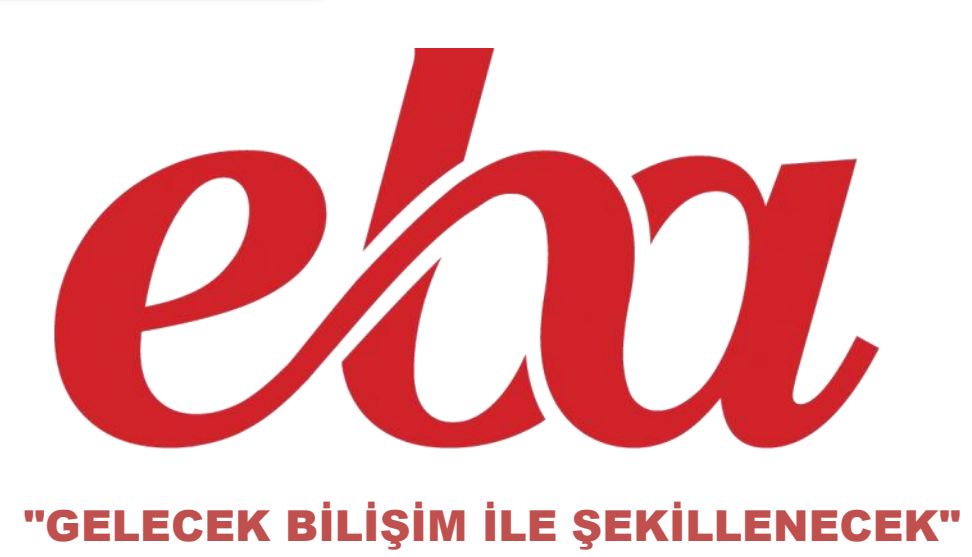